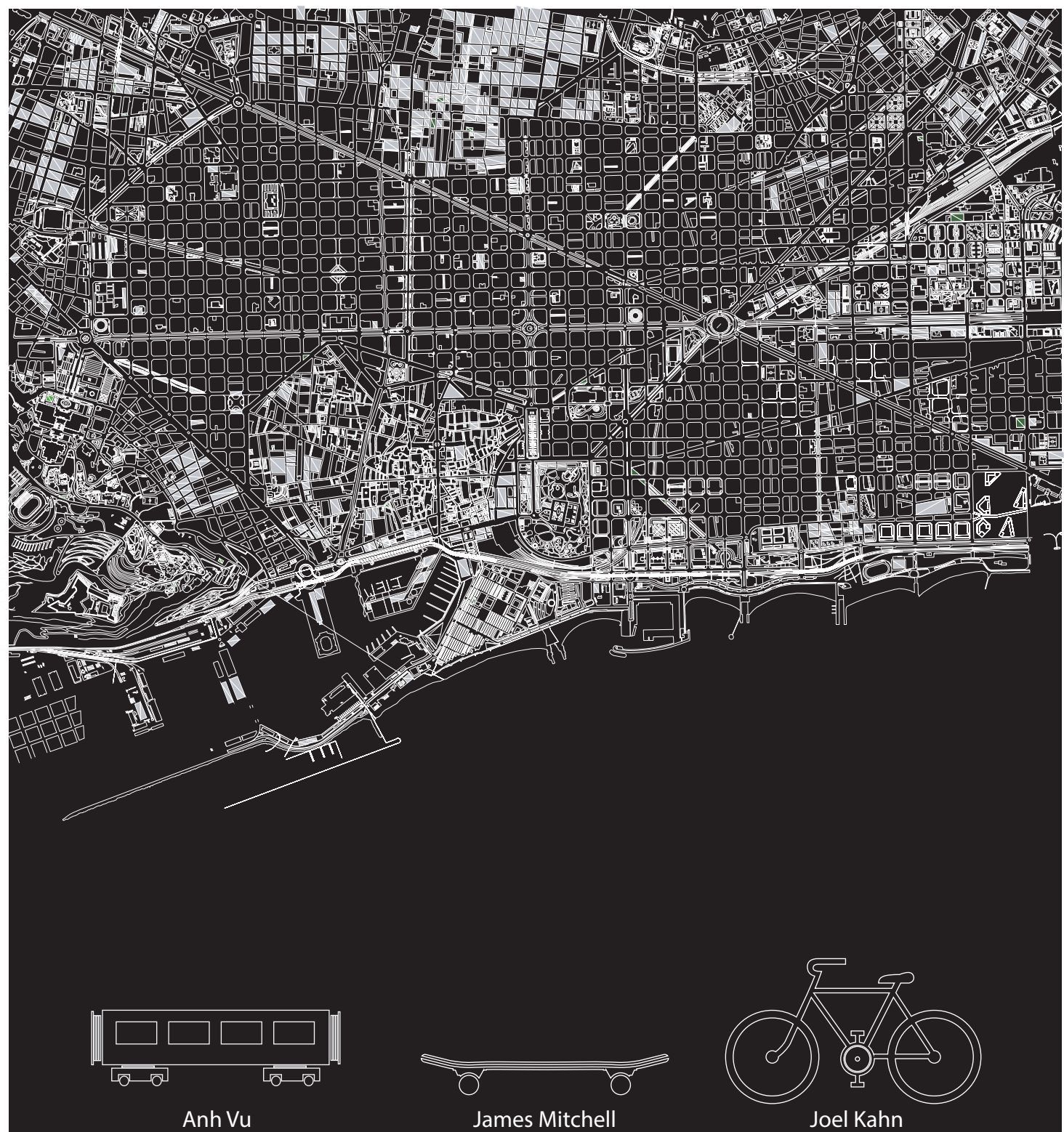

Assignment 2: Geolocation - Stalking yourself Instructor: Luis E. Fraguada Assistant: Rodrigo Aguirre

# aac

## Stalking & Collecting of Data

The three of us started stalking ourselves while travelling towards IaaC and back three different tracking systems apps on both Android and IPhones. We tracked the distance each of us travelled towards IaaC and the waiting areas such as a bus or metro stop.

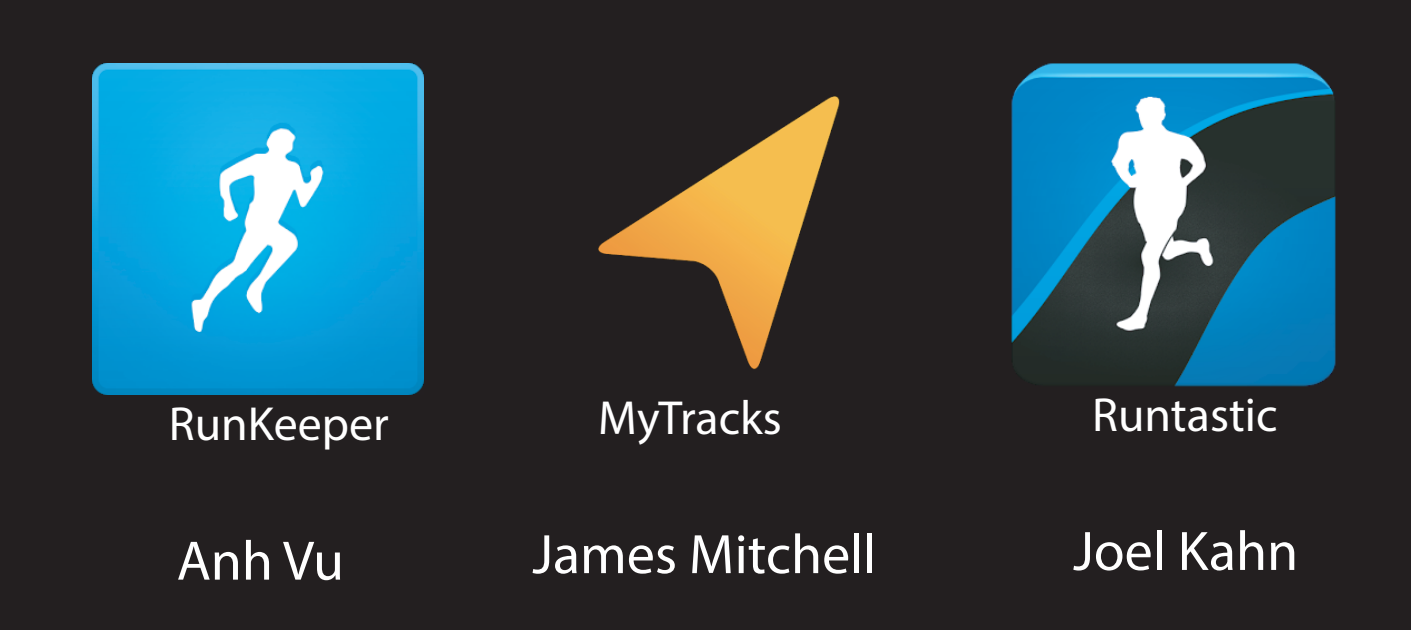

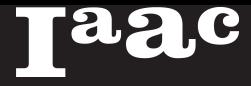

### Visualizing Data

Once the three of us collected enough data, the 3 files were exported as KML files, and inserted in grasshopper. (See figure 1.1)

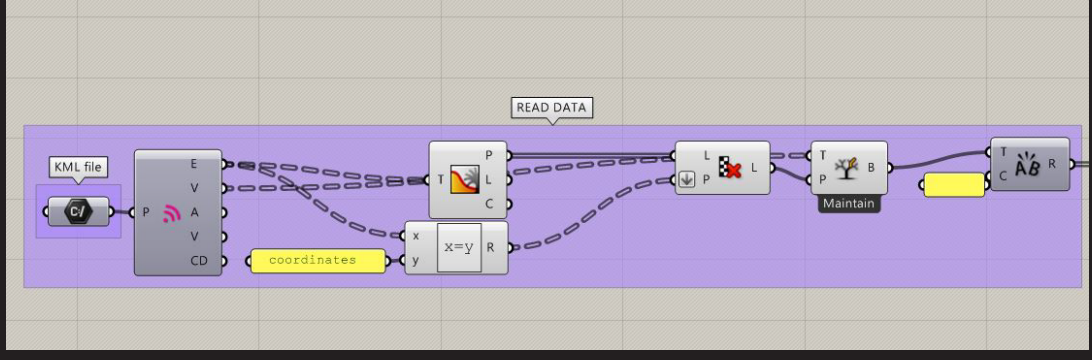

Figure 1.1

The module was then converted from GEO to XYZ, referencing two separate points on the imported map of Barcelona. (See figure 1.2)

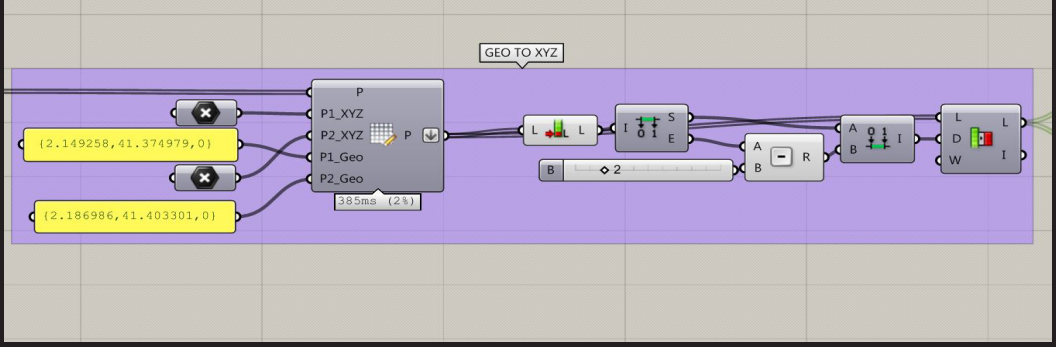

#### Figure 1.2

The data was then visualized and imported into Google Earth. (see figures 1.3 & 1.4)

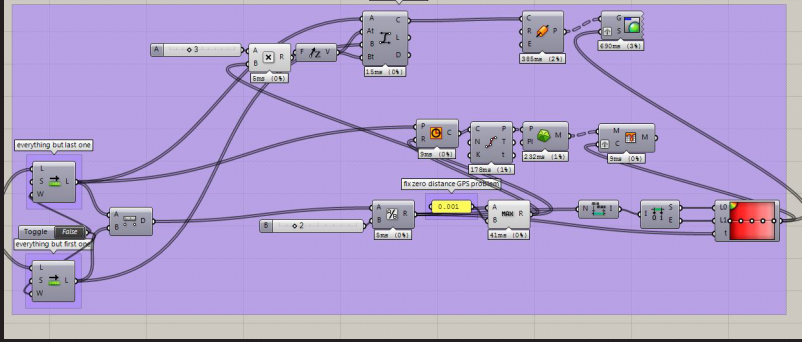

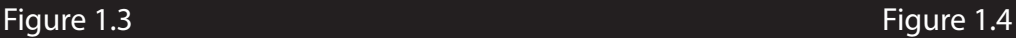

BACK TO GOOGLE EARTH Swatch Swatch Absolute  $\overline{M}$ 

Results after being implemented in Google Earth.

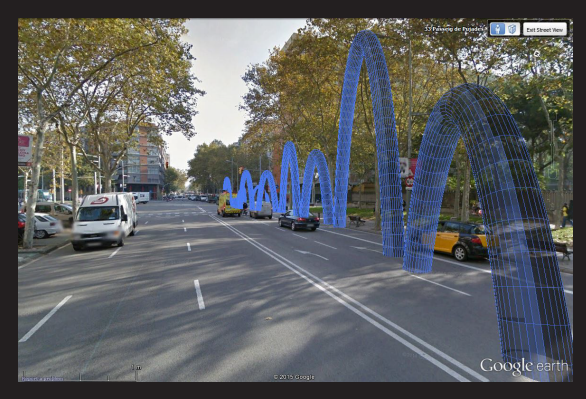

#### aa  $\mathbf C$

## Visualizing Data

The final visualization of tracking ourselves and implementing it in grasshopper.

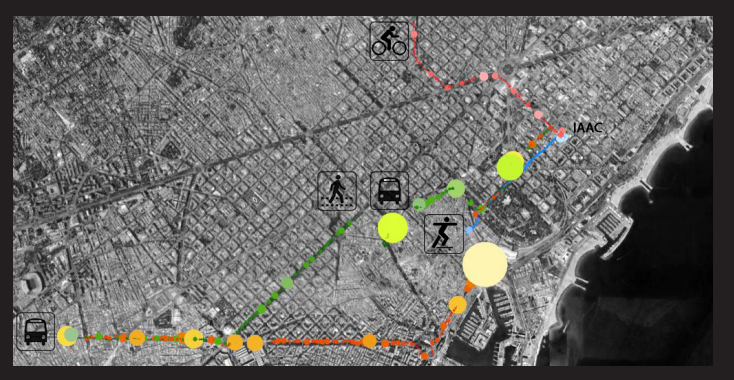

Comparison between transportsation usages and distances. The circles represent the waiting time between stops. For example, metro and bus changes or traffic lights.

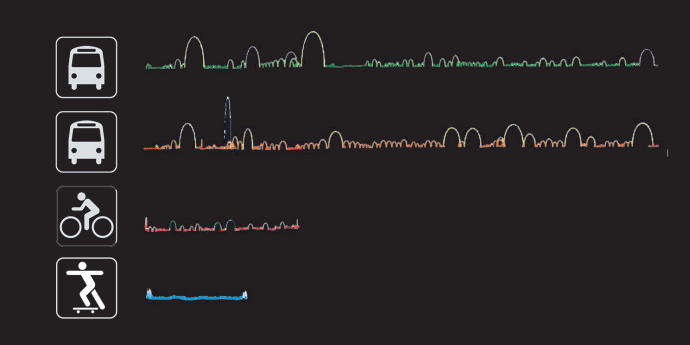

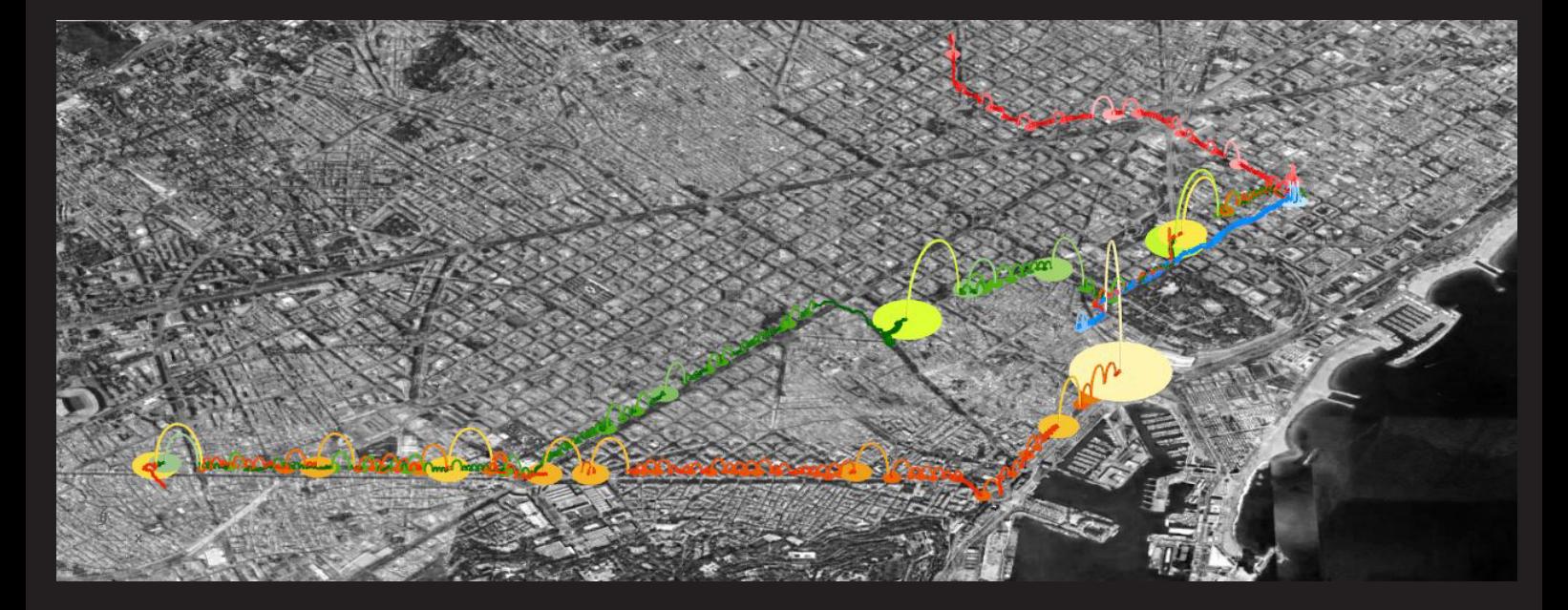

Manach Montan mar Color Donna management